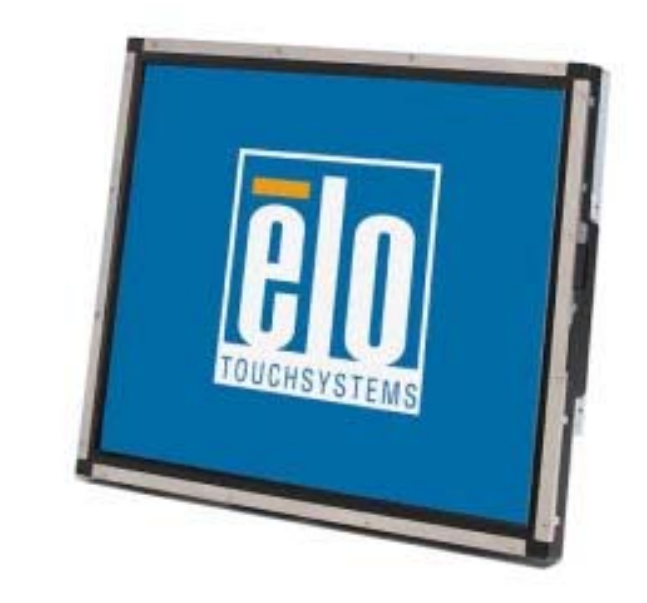

#### *Guida dell'utente monitor tattile*

Monitor tattile LCD a montaggio posteriore 1937L 19 pollici

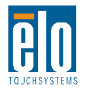

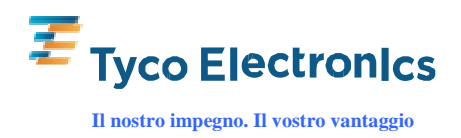

### **Elo TouchSystems Monitor tattile LCD 1937L 19 pollici**

#### **Guida dell'utente**

**Revisione A**

**P/N E508220**

**Elo TouchSystems 1-800-ELOTOUCH** www.elotouch.com

#### **Copyright © 2009 Tyco Electronics. Tutti i diritti riservati.**

Nessuna parte di questa pubblicazione può essere riprodotta, trasmessa, trascritta, resa disponibile alla consultazione in un sistema privato, o tradotta in qualche lingua o linguaggio macchina, in qualunque forma, o con qualunque mezzo, inclusi, tra gli altri, quelli elettronici, magnetici, ottici, chimici, manuali o altrimenti, senza previo permesso scritto di Tyco Electronics.

#### **Disconoscimento di responsabilità**

I dati di questo documento sono soggetti a modifica senza preavviso. Tyco Electronics non rilascia affermazioni né garanzie riguardo al contenuto e in particolare disconosce eventuali garanzie implicite di commerciabilità o di adeguatezza a un particolare scopo. Tyco Electronics si riserva il diritto di rivedere questa pubblicazione e di apportare modifiche di tanto in tanto al suo contenuto, senza obblighi da parte di Tyco Electronics di notifica a terzi di tali revisioni o modifiche.

#### **Riconoscimenti di marchi di fabbricazione**

AccuTouch, CarrollTouch, Elo TouchSystems, IntelliTouch, Tyco Electronics e (il logo) TE sono marchi di fabbrica del gruppo Tyco Electronics e dei suoi concessionari. Windows è un marchio di fabbrica del gruppo Microsoft. Altri nomi di prodotti qui citati possono essere marchi di fabbricazione registrati o non delle rispettive aziende. Tyco Electronics non rivendica interesse in marchi di fabbricazione al di fuori del proprio.

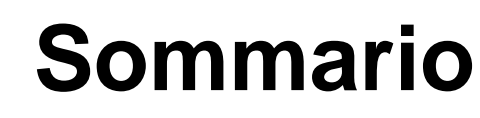

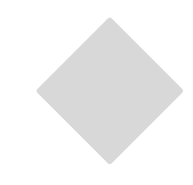

#### Capitolo 1

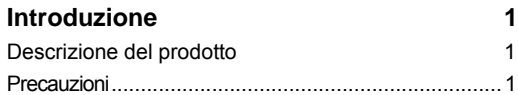

#### Capitolo 2

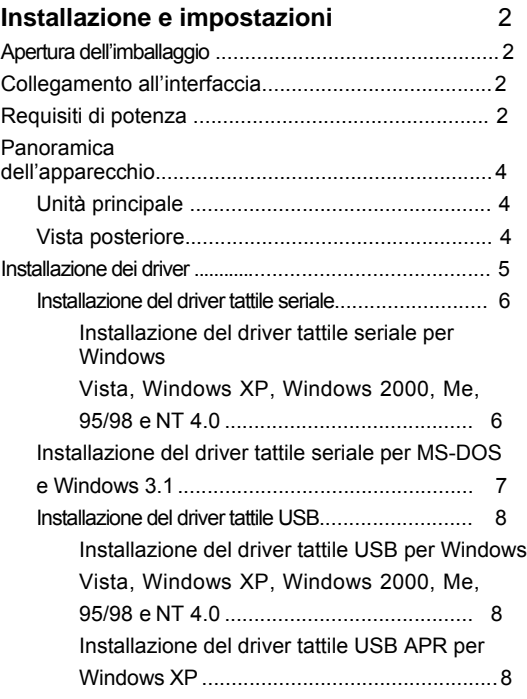

#### Capitolo 3

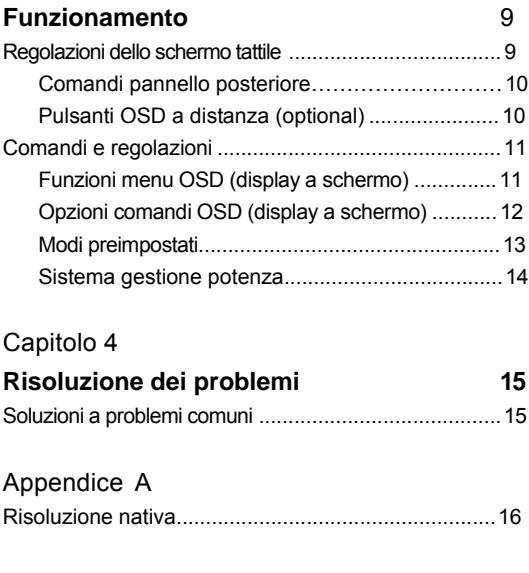

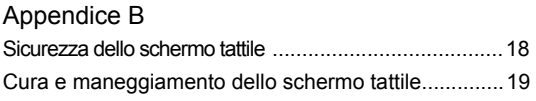

#### Appendice C Specifiche dello schermo tattile...................... 21

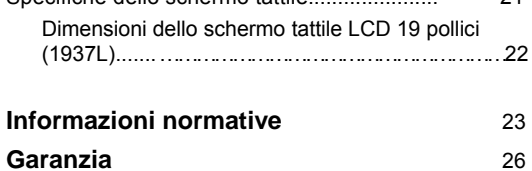

#### C A P I T O L O

# **1**

#### **INTRODUZIONE**

#### **Descrizione del prodotto**

Il vostro nuovo monitor tattile combina le prestazioni affidabili della tecnologia tattile con gli ultimi ritrovati in tema di design LCD. Questa combinazione di caratteristiche crea un flusso naturale di dati tra utente e schermo tattile.

Questo monitor LCD incorpora un TFT (thin-film-transistor: transistor a film sottile) a matrice colore attiva da 19 pollici dalle prestazioni display impareggiabili. Una risoluzione massima di SXGA 1280 x 1024 è ideale per visualizzare grafica e immagini. Altre notevoli caratteristiche che accrescono i pregi di questo monitor LCD sono la compatibilità plug and play e i comandi a video (OSD).

#### **Precauzioni**

Attenersi a tutte le avvertenze, precauzioni e norme di manutenzione prescritte nel manuale dell'utente per espandere la durata dell'unità. Vedere l'appendice B per altre informazioni sulla sicurezza degli schermi tattili.

#### C A P I T O L O

## **2**

#### **INSTALLAZIONE E IMPOSTAZIONI**

Questo capitolo tratta dell'installazione dello schermo tattile LCD e relativi driver.

#### **Apertura dell'imballaggio**

Verificare la presenza e buono stato delle seguenti 7 parti:

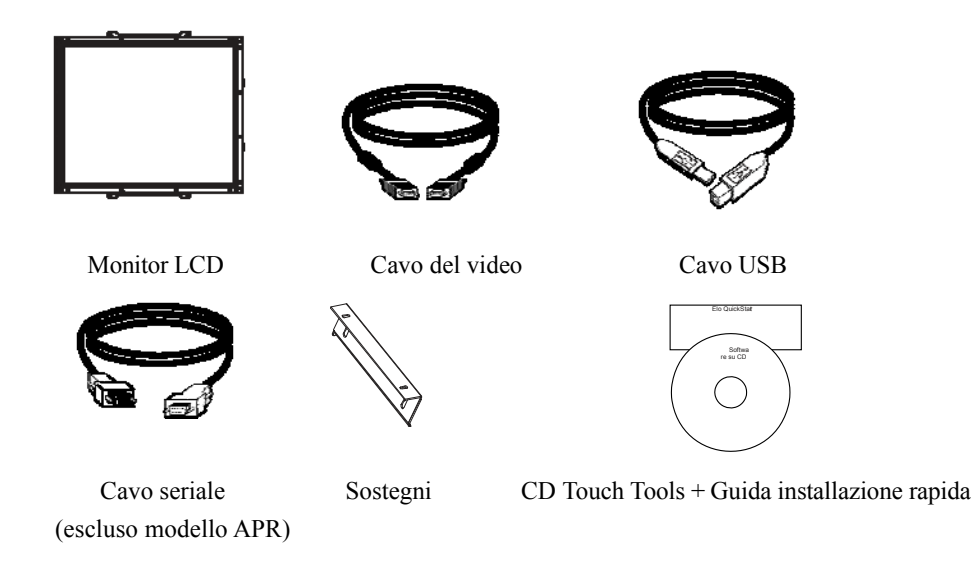

\*Optional CC esterna (adattatore di corrente) Adattatore di corrente e cavi: 12 V, 4,16 A, 50 W-R, acquistabili a parte.

#### **Collegamento all'interfaccia**

**Nota.** Prima di allacciare i cavi allo schermo tattile e al PC, verificare che siano entrambi spenti.

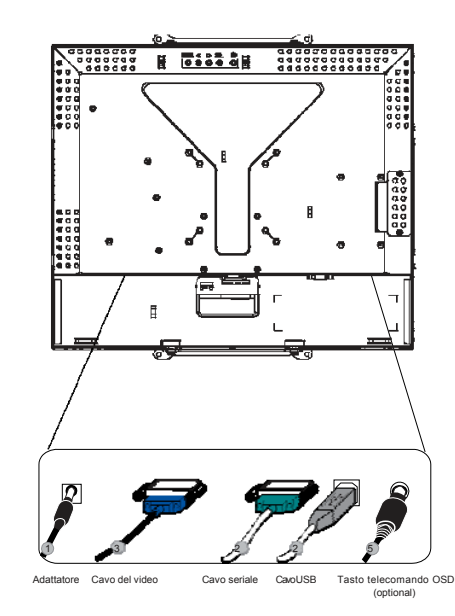

- 1. Collegare un'estremità dell'**adattatore di potenza** al monitor e l'altra al connettore del cavo relativo.
- 2. Collegare un'estremità **del cavo seriale (RS232)** o di quello USB dello schermo tattile (non entrambi) alla parte posteriore del computer e l'altra estremità allo schermo tattile LCD. Serrare le viti ad alette ruotando in senso orario per assicurare una buona massa a terra (il cavo USB non è dotato di viti ad alette).
- 3. Collegare un'estremità del **cavo del video** alla parte posteriore del computer e l'altra al monitor LCD. Serrare le viti ad alette ruotando in senso orario per assicurare una buona massa a terra.
- 4. Per accendere il monitor, premere il **pulsante** sul pannello posteriore.
- 5. Collegare un'estremità del **tasto di telecomando OSD** (optional) al monitor.

#### **Requisiti di potenza**

**Nota.** Questo monitor funziona a  $12 \pm 4A$ 

#### Ingresso CC:

Forma della spina: Tipo diapason Polarità spina:  $(+)$   $\rightarrow$   $(-)$ Dimensione esterna:  $\varnothing$  5,5  $\pm \varnothing$ ,1 Dimensione interna:  $\varnothing$  2,1  $\pm \varnothing$ ,1

**Unità principale**

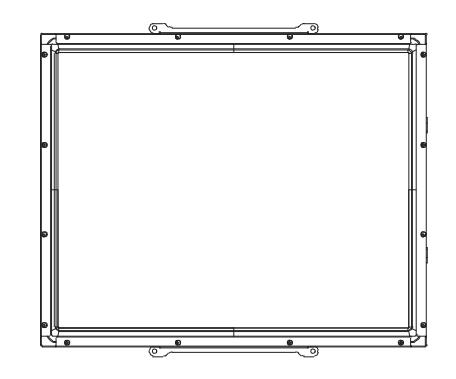

**Vista posteriore**

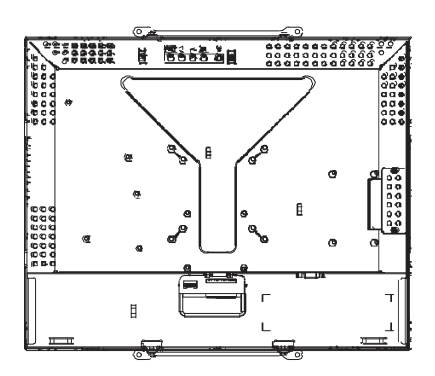

Elo TouchSystems fornisce i driver che consentono allo schermo tattile di funzionare abbinato al computer. I driver si trovano nel CD-ROM accluso per i seguenti sistemi operativi:

- Windows 7
- Windows Vista
- Windows XP
- Windows 2000
- Windows Me
- Windows 98
- Windows 95
- Windows NT 4.0
- Windows 3.1
- MS-DOS

Le ultime versioni dei driver e i dati per i driver di altri sistemi operativi sono reperibili sul sito di Elo TouchSystems all'URL www.elotouch.com.

Lo schermo tattile Elo è predisposto per il funzionamento plug and play. I dati concernenti le capacità video dello schermo tattile sono inviati all'adattatore del display video all'avvio di Windows. Se Windows riconosce lo schermo tattile, seguire le istruzioni a schermo per installare un monitor plug and play generico.

Per le istruzioni d'installazione dei driver si rimanda alla relativa sezione.

**Installare il solo driver seriale o quello USB a seconda del cavo utilizzato per l'allacciamento.** 

#### **Installazione del driver tattile seriale (non valevole per monitor APR (Acoustic Pulse Recognition: riconoscimento a impulsi acustici)**

#### **Installazione del driver tattile seriale per Windows 7, Windows Vista, Windows XP, Windows 2000, Me, 95/98 e NT 4.0**

- **NOTA.** Per Windows 2000 e NT 4.0 per installare il driver occorre disporre di diritti di amministratore. Assicurarsi che il connettore seriale (RS232) sia connesso al monitor e che ci sia una porta com aperta al computer.
	- 1 Inserire il CD-ROM Elo nell'unità CD-ROM del computer in dotazione.
	- 2 Se è attiva la funzione esecuzione automatica dell'unità CD-ROM, il sistema rileva automaticamente il CD e avvia il programma d'installazione.
	- 3 Seguire le istruzioni a schermo per completare l'installazione del driver per la propria versione di Windows.
	- 4 Se la funzione di avvio automatico non è attiva:
	- **5** Scegliere **Start** > **Esegui**.
	- 6 Premere il pulsante **Sfoglia** per individuare il programma EloCd.exe sul CD-ROM.
	- 7 Scegliere **Apri** quindi **OK** per eseguire EloCd.exe.
	- 8 Seguire le istruzioni a schermo per completare l'installazione del driver per la propria versione di Windows.

#### **Installazione del driver tattile seriale per MS-DOS e Windows 3.1**

È necessario disporre di un driver mouse DOS (MOUSE.COM) installato se si desidera continuare a utilizzare il mouse con lo schermo tattile in DOS.

Per installare Windows 3.x e MS-DOS da Windows 95/98, seguire le seguenti istruzioni:

- 1 Inserire il CD-ROM nell'unità CD-ROM del computer in dotazione.
- 2 In DOS digitare d:\EloDos\_W31 per portarsi nella directory esatta del CD-ROM (l'unità CD-ROM può essere abbinata a una lettera differente).
- 3 Digitare cd\elodos\_w31 per passare alla directory corrente.
- 4 Digitare install e premere **Invio** per avviare l'installazione.
- 5 Allineare lo schermo tattile.

#### **Installazione del driver tattile USB per Windows 7, Windows Vista, Windows XP, Windows 2000, Me e Windows 98.**

1 Inserire il CD-ROM Elo nell'unità CD-ROM del computer in dotazione.

Se il sistema operativo adottato è Windows 98 o Windows 2000, parte l'installazione guidata nuovo hardware.

2 Scegliere **Avanti** Scegliere "Cerca il driver migliore per il dispositivo (consigliato)] quindi **Avanti.**

3 Quando viene visualizzato un elenco di posizioni di ricerca, apporre un segno di spunta su "Specifica posizione" e utilizzare **Sfoglia per selezionare la directory** \EloUSB sul CD-ROM Elo.

4 Scegliere **Avanti** Una volta rilevato il driver di schermo tattile Elo USB, scegliere nuovamente **Avanti.**

5 Si vedranno vari file in corso di copiatura. Inserire il CD Windows 98 se richiesto. Scegliere **Fine .**

Se Windows 98 o Windows 2000 non avvia l'installazione guidata nuovo hardware, procedere come segue.

- **NOTA.** Per Windows 2000 per installare il driver occorre disporre di diritti di amministratore.
	- 1 Inserire il CD-ROM Elo nell'unità CD-ROM del computer in dotazione. Se è attiva la funzione esecuzione automatica dell'unità CD-ROM, il sistema rileva automaticamente il CD e avvia il programma d'installazione.
	- 2 Seguire le istruzioni a schermo per completare l'installazione del driver per la propria versione di Windows.

Se la funzione di avvio automatico non è attiva:

- 1 Scegliere **Start** > **Esegui.**
- 2 Premere il pulsante **Sfoglia** per individuare il programma EloCd.exe sul CD-ROM.
- 3 Scegliere **Apri** quindi **OK** per eseguire EloCd.exe.
- 4 Seguire le istruzioni a schermo per completare l'installazione del driver per la propria

versione di Windows.

#### **Installazione del driver tattile USB APR per Windows XP e Windows VISTA**

Inserire il CD-ROM APR ELO nell'unità CD-ROM del computer in dotazione. Seguire le istruzioni a schermo per completare l'installazione del driver APR 3.1 per la propria versione di Windows. Non inserire il cavo USB fino a quando il software è stato caricato completamente. Al termine, collegare il cavo USB e i dati di allineamento sono trasferiti.

NOTA: Per scaricare i driver più aggiornati, visitare il sito elotouch.com, sezione download driver.

## **3**

#### **FUNZIONAMENTO**

#### **Le regolazioni dello schermo tattile**

È improbabile che lo schermo tattile richieda regolazioni. Delle variazioni nell'uscita video e nell'applicazione possono necessitare di regolazioni dello schermo tattile per ottimizzare la qualità di visualizzazione.

A fini di miglior prestazione, lo schermo tattile deve funzionare in risoluzione nativa, ossia 1280 x 1024 a 80k-75 Hz. In Windows la risoluzione 1280 x 1024 viene impostata dal pannello di controllo del display.

Il funzionamento con altre risoluzioni peggiora la prestazione video. Per ulteriori informazioni si rinvia all'appendice A.

Tutte le regolazioni dei comandi vengono memorizzate automaticamente. Questa funzione solleva dall'incombenza di reimpostare le proprie preferenze ogni volta che lo schermo viene scollegato disinnestando la spina o azionando l'interruttore. Nel caso di interruzione dell'erogazione di corrente, le impostazioni dello schermo tattile non vanno perdute con ripristino di quelle di fabbrica.

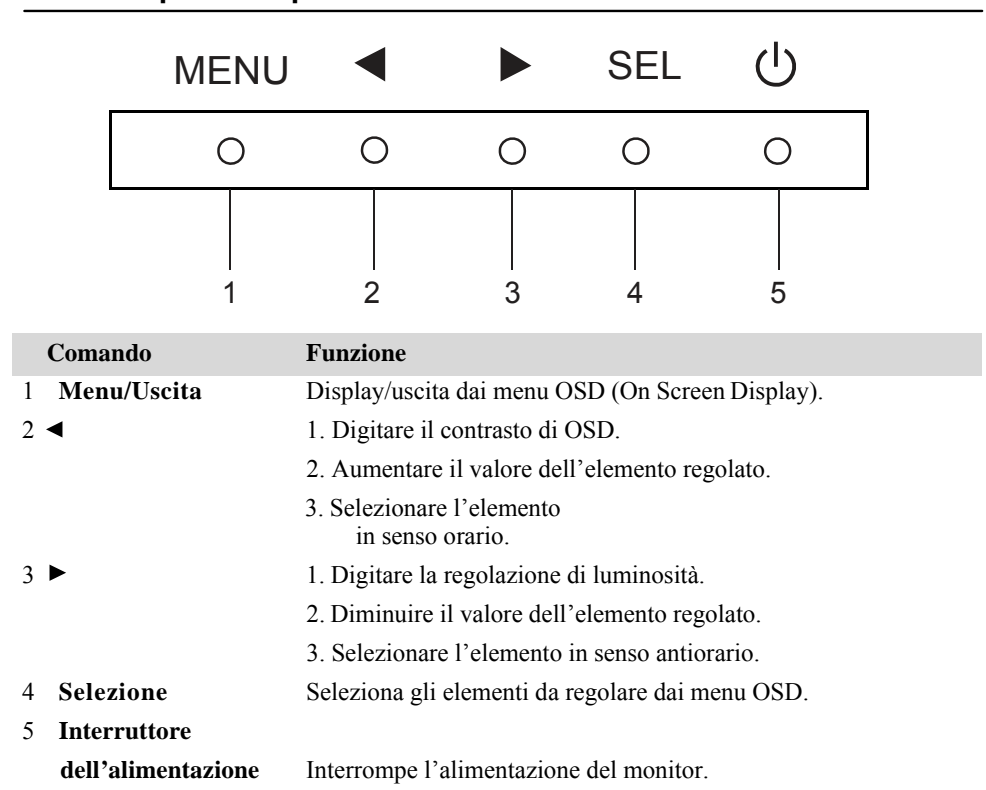

#### **Comandi pannello posteriore**

#### **Pulsanti OSD a distanza (optional)**

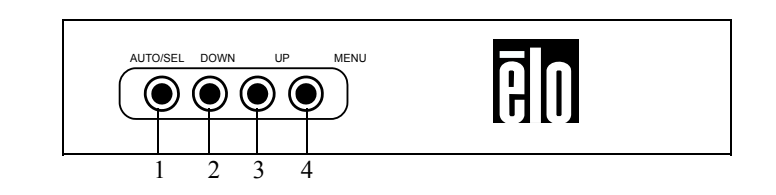

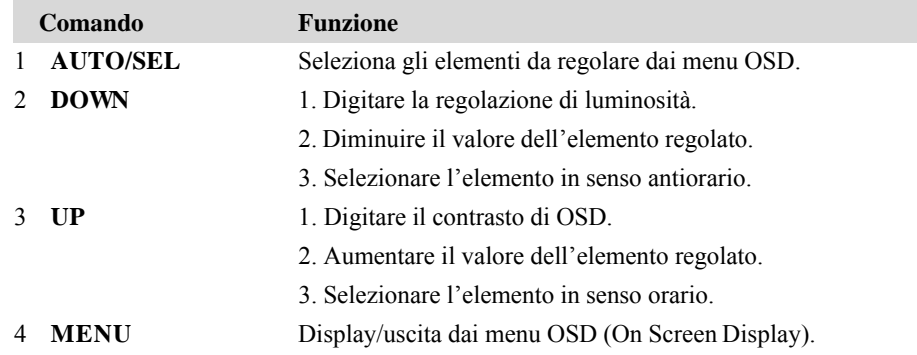

#### **Funzioni menu OSD (display a schermo)**

Per visualizzare e selezionare le funzioni display a schermo:

- 1 Per attivare il menu OSD premere il tasto menu.
- 2 Usare ◄ o ► per spostarsi nel menu. Premere il tasto Select, il parametro selezionato verrà evidenziato.
- 3 Per uscire dalla schermata OSD in qualunque momento durante il funzionamento, premere il tasto menu. Se non vengono premuti tasti per un breve periodo, OSD scompare automaticamente.
- **NOTA.** La schermata OSD scompare se non si rilevano attività di immissione per 45 secondi (impostazione predefinita).

#### **Opzioni comandi OSD (display a schermo)**

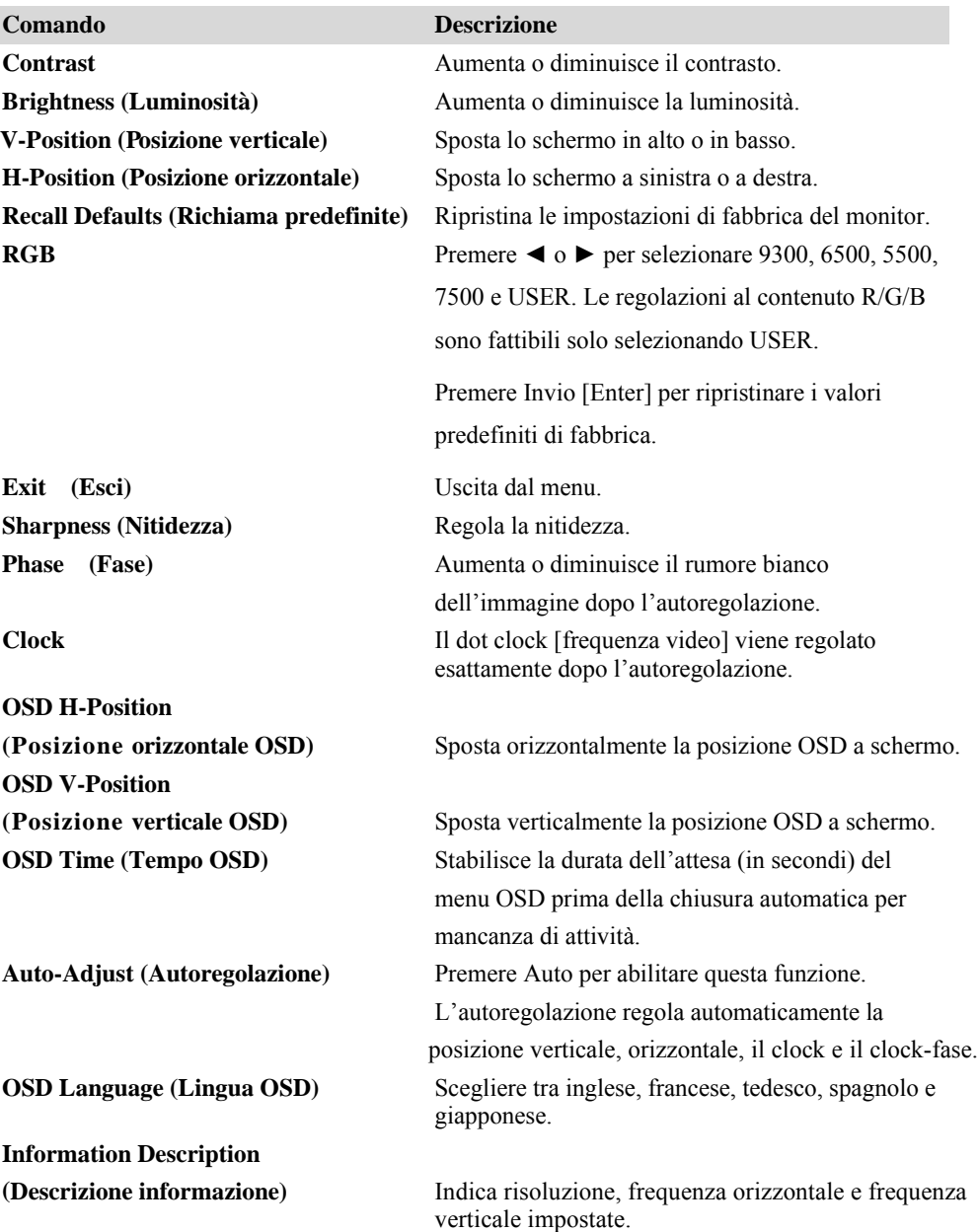

Per ridurre la necessità di regolazione per i diversi modi, il monitor ha i modi d'impostazione predefiniti più in uso secondo la tabella sotto riportata. Se viene rilevato uno di questi modi di visualizzazione, il monitor regola automaticamente la dimensione e centratura dell'immagine. Se non si trova un modo corrispondente, l'utente può salvare le proprie preferenze tra i modi utente. Il monitor può salvare fino a 7 modi utente. L'unica condizione per eseguire il salvataggio di un modo utente è che il nuovo dato display abbia una differenza di 1 KHz per frequenza orizzontale o 1 Hz per frequenza verticale o che le polarità di segnale sincronizzato siano differenti dai modi predefiniti.

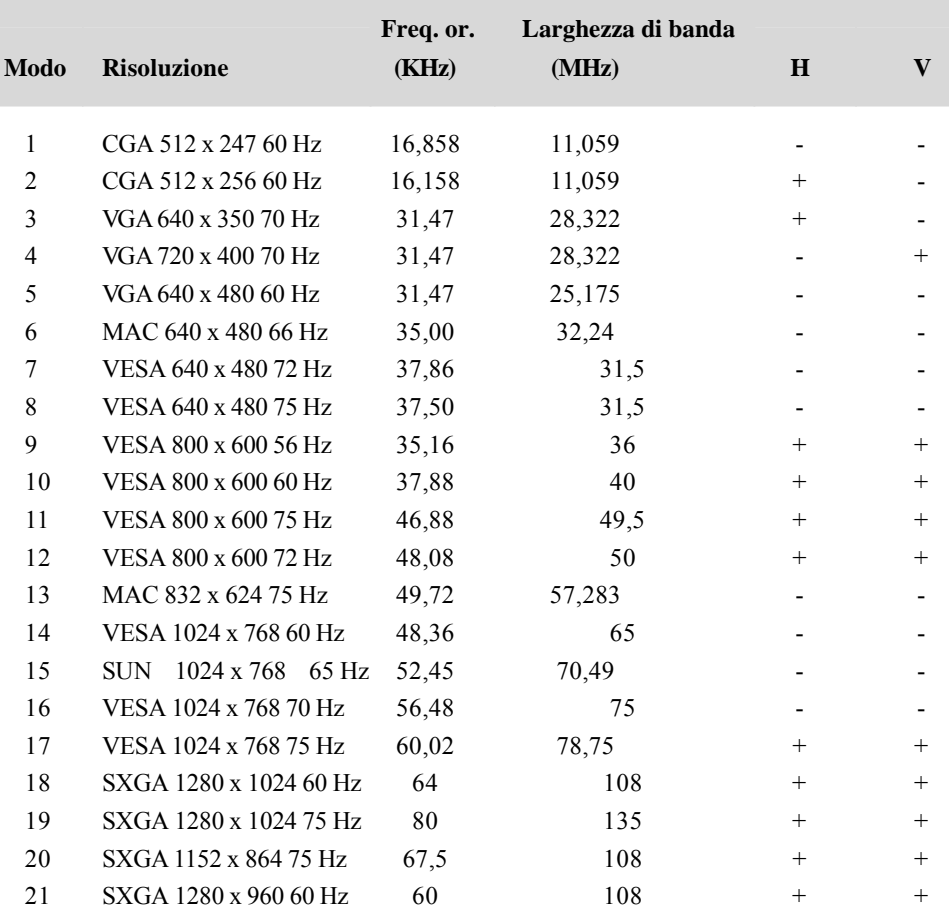

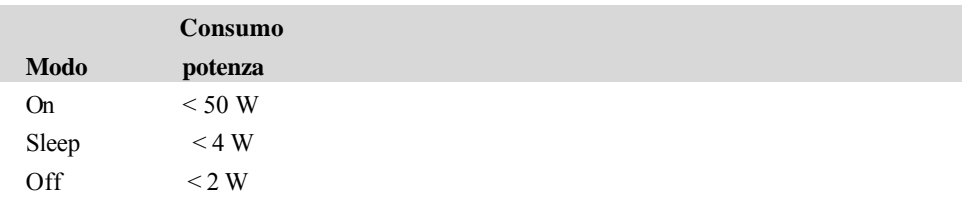

Si raccomanda di spegnere il monitor quando non usato per lungo tempo.

**NOTA.** Conforme agli standard Power Management VESA (DPM). Per attivare il monitor basta premere un tasto della tastiera o spostare il mouse o toccare lo schermo. Perché lo schermo tattile porti il monitor dal sistema DPM, lo schermo tattile deve essere del tutto funzionante.

#### C A P I T O L O

## **4**

#### **RISOLUZIONE DEI PROBLEMI**

In caso di problemi con lo schermo tattile, si rinvia alla tabella seguente. Se il problema persiste, rivolgersi al rappresentante di zona o al centro assistenza.

#### **Soluzioni a problemi comuni**

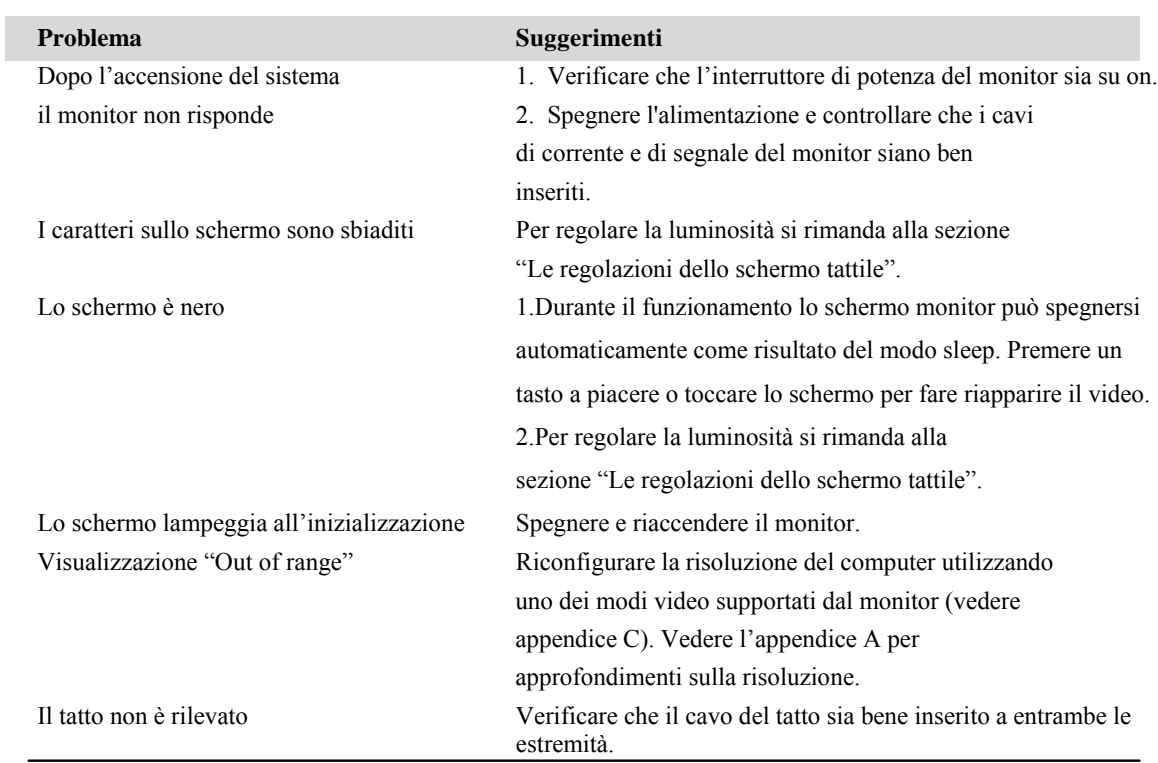

# **A**

## **RISOLUZIONE NATIVA**

La risoluzione nativa di un monitor è il livello di risoluzione a cui il pannello LCD è progettato per dare i risultati migliori. Per lo schermo tattile LCD la risoluzione nativa è 1280 x 1024 per la dimensione 19 pollici. In quasi tutti i casi le immagini a schermo hanno migliore qualità nella loro risoluzione nativa. È possibile abbassare l'impostazione di risoluzione di un monitor, ma non aumentarla.

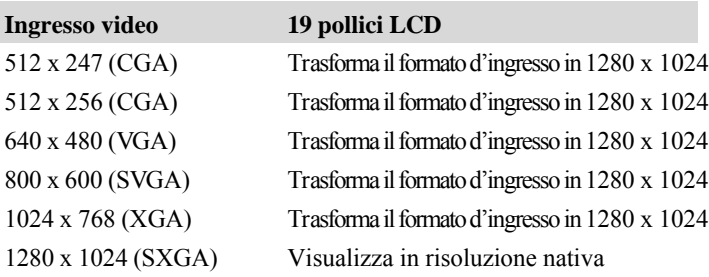

La risoluzione nativa di un LCD è il numero effettivo di pixel in orizzontale nell'LCD per il numero di pixel in verticale nell'LCD. La risoluzione LCD in genere è rappresentata dai seguenti simboli:

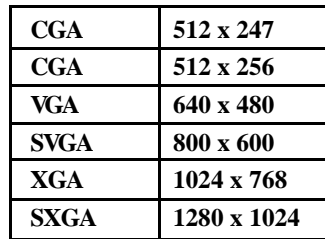

A titolo di esempio, un pannello LCD di risoluzione SXGA ha 1280 pixel orizzontali per 1024 pixel verticali. Anche l'ingresso video è rappresentato dagli stessi elementi. L'ingresso video SXGA ha un formato di 1280 pixel orizzontali per 1024 verticali. Quando i pixel d'ingresso contenuti nel formato ingresso video coincidono con la risoluzione nativa del pannello, vi è una corrispondenza di uno a uno per l'abbinamento di pixel d'ingresso video a pixel LCD. Per esempio il pixel della colonna 45 e della riga 26 del video ingresso si trova nella colonna 45 e riga 26 dell'LCD. Per il caso in cui il video ingresso sia a una risoluzione inferiore di quella nativa dell'LCD, la corrispondenza diretta tra i pixel video e quelli LCD viene a mancare. Il controller LCD può calcolare la corrispondenza tra pixel video e pixel LCD mediante algoritmi contenuti nel suo controller. L'accuratezza degli algoritmi determina la fedeltà di conversione di pixel video in pixel LCD. Una conversione a fedeltà scarsa può causare difetti di immagine a schermo LCD quali caratteri di ampiezza variabile.

## **B**

#### **SICUREZZA DELLO SCHERMO TATTILE**

Questo manuale contiene dati importanti per la buona impostazione e manutenzione dello schermo tattile. Prima di installare e accendere il nuovo schermo tattile, leggere per intero questo manuale, specialmente il capitolo 2 (Installazione) e il capitolo 3 (Funzionamento).

- 1 Per ridurre il rischio di scosse, seguire tutte le avvertenze ed evitare di aprire la cassa del monitor.
- 2 Spegnere l'apparecchio prima della pulizia.
- 3 Le fessure situate sui lati e sulla sommità della cassa dello schermo tattile servono per l'aerazione. Non ostruire o inserire corpi estranei nelle fessure di aerazione.
- 4 È importante che lo schermo tattile rimanga asciutto. Non versare liquidi nello schermo tattile o sopra. Se viene inavvertitamente bagnato, evitare di tentare la riparazione.

Assicurarsi che installazione/ impostazione siano progettate/ adeguate al mantenimento della temperatura operativa nell'ambito delle condizioni di funzionamento specificate (vedere la sezione Specifiche dello schermo tattile).

#### **Cura e maneggiamento dello schermo tattile**

I seguenti spunti servono a favorire un funzionamento ottimale dello schermo tattile.

- Per evitare il rischio di scosse elettriche, non smontare l'adattatore di alimentazione o la cassetta dell'unità display. L'unità non contiene parti su cui possa intervenire l'utente. Prima della pulizia ricordare di staccare la spina dello schermo dalla presa.
- Non utilizzare alcol (metilico, etilico o isopropilico) o solventi forti. Non utilizzare diluente o benzene, detergenti abrasivi o aria compressa.
- Per la pulizia dell'alloggiamento del display, impiegare un panno appena imbevuto con un detergente delicato.
- Evitare di versare liquidi all'interno. Se vi penetra un liquido, richiedere un controllo di un tecnico autorizzato prima di accenderlo di nuovo.
- Evitare di strofinare con panni o spugne che possono scalfire la superficie.
- Per la pulizia dello schermo tattile utilizzare detergente da vetri. Strofinare con un panno pulito imbevuto di detergente. Evitare di applicare il detergente direttamente sullo schermo.

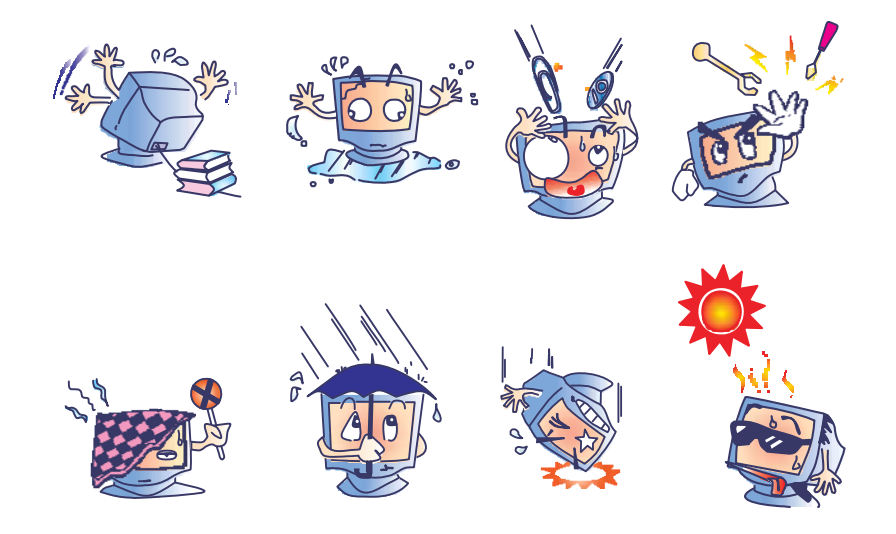

#### **Avvertenza**

L'apparecchio è costituito di parti che possono contenere mercurio, che deve essere raccolto o smaltito secondo la normativa locale o statale. (All'interno le lampadine di retroilluminazione del display contengono mercurio).

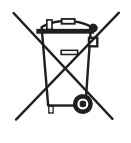

#### **Direttiva WEEE (Waste Electrical and Electronic Equipment: apparecchiature elettriche ed elettroniche di scarto)**

Nell'Unione europea questa etichetta indica che questo prodotto non deve essere smaltito insieme ai rifuti domestici. Deve essere conferito in una struttura attrezzata a fini di recupero e riciclo.

# **C**

## **SPECIFICHE TECNICHE**

#### **Specifiche dello schermo tattile**

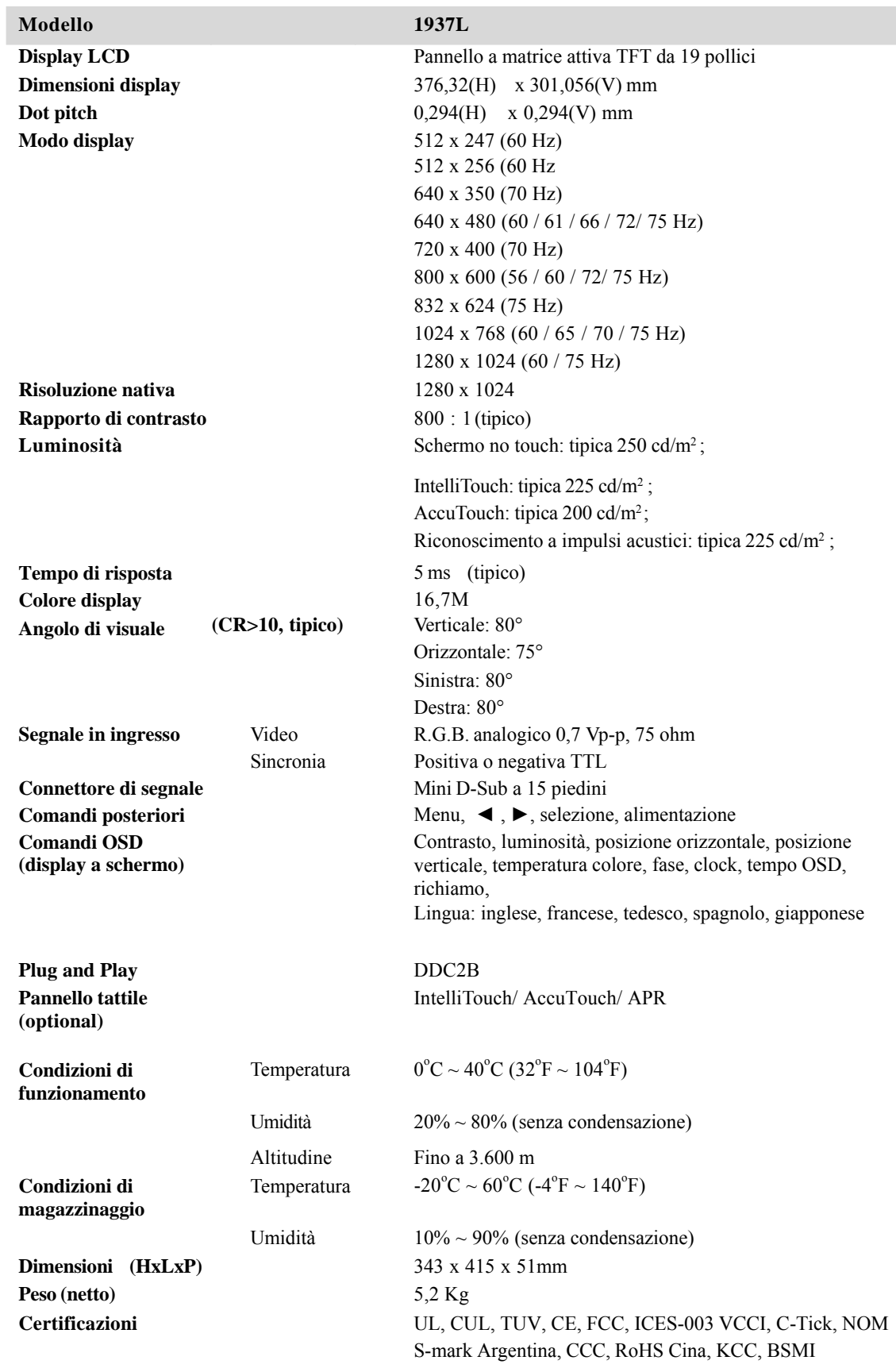

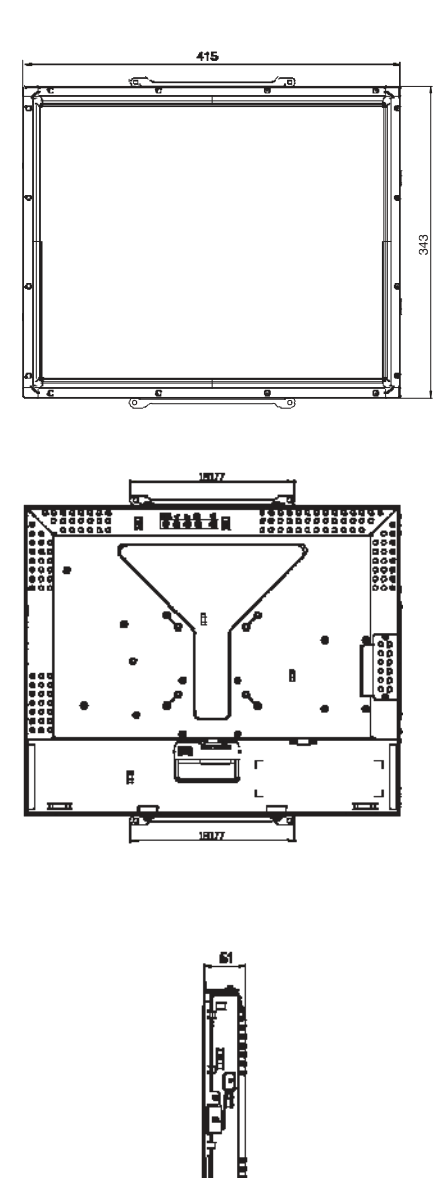

#### **INFORMAZIONI NORMATIVE**

#### **I. Informazioni sulla sicurezza elettrica:**

A) È obbligatoria l'osservanza dei requisiti di tensione, frequenza e corrente indicati sull'etichetta del fabbricante. L'allacciamento a una sorgente di potenza diversa da quelle qui specificate è plausibile causa di malfunzionamento, danno all'apparecchiatura o rischio d'incendio se vengono ignorati i limiti.

B) All'interno dell'apparecchio non ci sono parti su cui possa intervenire l'utente. Vi sono tensioni pericolose generate da questa apparecchiatura che possono causare lesioni. Gli interventi devono essere prestati solo da un tecnico qualificato dell'assistenza esterna.

C) Per quesiti sull'installazione, prima di collegare l'apparecchiatura alla potenza di rete, rivolgersi a un elettricista qualificato o al fabbricante.

#### **II. Dati sulle emissioni e l'immunità**

A) Avviso per gli utenti negli Stati Uniti. Questa apparecchiatura è stata collaudata e riscontrata conforme ai limiti di un dispositivo digitale di classe B, secondo la parte 15 del regolamento FCC. Questi limiti sono studiati per fornire un ragionevole grado di protezione contro le interferenze nocive in un'installazione residenziale. Questo strumento genera, utilizza e talora irradia energia di frequenza radio e se non installato e utilizzato in conformità a queste istruzioni, può causare interferenze dannose alle comunicazioni radio.

B) Avviso per gli utenti in Canada. Questa apparecchiatura osserva i limiti di classe B per le emissioni di rumore radioelettrico da un apparecchio digitale come stabilito dalla normativa sulle interferenze radio dell'industria in Canada.

C) Avviso per gli utenti nell'Unione europea. Utilizzare solo i cavi elettrici forniti e il cablaggio di collegamento di corredo all'apparecchio. La sostituzione dei fili e cavi forniti può compromettere la sicurezza elettrica o la certificazione del marchio CE sulle emissioni o l'immunità richiesta in base ai seguenti standard:

Questa ITE (Information Technology Equipment: apparecchiatura IT) deve avere la marcatura CE sull'etichetta del fabbricante che indica che l'apparecchiatura è stata collaudata secondo le seguenti direttive e standard:

Questa apparecchiatura è stata collaudata per riscontrarne il rispetto dei requisiti per la marcatura CE come richiesto dalla direttiva di compatibilità elettromagnetica 89/336/CEE indicata nello standard europeo EN 55022 di classe B e dalla direttiva sulle basse tensioni 73/23/CEE indicata nello standard europeo EN 60950.

D) Informazioni generali per tutti gli utenti. Questa apparecchiatura genera, utilizza e può irradiare energia di radiofrequenza. Se non installata e utilizzata secondo questo manuale, l'apparecchiatura può causare interferenze con le comunicazioni radiotelevisive. Non vi è garanzia, tuttavia, che in una data installazione non si verifichi un'interferenza imputabile a fattori specifici del luogo.

1) Al fine di osservanza dei requisiti sulle emissioni e l'immunità, l'utente deve attenersi alle seguenti prescrizioni:

a) Utilizzare solo i cavi forniti per ingresso e uscita per collegare questo apparecchio digitale a qualsivoglia computer.

b) Per garantire l'osservanza, utilizzare solo il cavo elettrico omologato fornito dal fabbricante.

c) L'utente è avvertito del fatto che modifiche di qualunque tipo all'apparecchiatura non approvate esplicitamente dal soggetto responsabile della conformità possono annullarne il permesso di utilizzo.

2) Se si riscontrano interferenze alle trasmissioni radiotelevisive o qualunque altro apparecchio:

a) Individuare la fonte del disturbo spegnendo e riaccendendo l'apparecchio.

b) Se si stabilisce che la causa dell'interferenza è questo apparecchio, cercare di correggerla con una o più delle seguenti misure:

i) Allontanare il dispositivo digitale dal ricevitore interessato.

ii) Riposizionare (voltare) il dispositivo digitale rispetto al ricevitore interessato.

iii) Riorientare l'antenna del ricevitore interessato.

iv) Innestare la spina del dispositivo digitale in un'altra presa CA differente in

modo che i due apparecchi si trovino su diverse diramazioni di circuito.

v) Scollegare e rimuovere tutti i cavi I/O non utilizzati dal dispositivo

digitale. (I cavi d'ingresso e uscita senza terminazioni sono una fonte potenziale di alti livelli di emissioni RF).

vi) Innestare la spina del dispositivo digitale solo in una presa dotata di massa a terra. Evitare le spine adattatrici CA. (Eliminare o tagliare la massa a terra del cavo di potenza può accrescere i livelli di emissione RF e anche presentare pericolo di scariche letali per l'utente).

Se occorre altro aiuto, rivolgersi al rivenditore, al fabbricante, o a un tecnico radiotelevisivo esperto.

#### **III. Certificazioni di agenzia**

Per questo monitor sono state emesse le seguenti certificazioni:

- S-Mark Argentina
- C-Tick Australia
- CUL Canada
- CCC Cina
- RoHS Cina
- TUV Germania
- CE Europa
- VCCI Giappone
- NOM Messico
- FCC Stati Uniti
- UL Stati Uniti
- KCC Corea
- BSMI Taiwan

#### **GARANZIA**

Eccetto quanto diversamente esposto qui o in un riconoscimento di ordine consegnato all'acquirente, il venditore gli garantisce che il prodotto sia esente da difetti di materiali e di lavorazione. La garanzia per i monitor tattili e relative componenti è di 3 (tre) anni.

Il venditore non offre garanzie riguardo alla durata dei componenti del modello. I fornitori del venditore possono talora apportare modifiche alle componenti presenti, siano esse parte di apparecchiatura o a sé stanti. L'acquirente deve notificare al venditore per iscritto e tempestivamente (e comunque entro e non oltre trenta (30) giorni dalla scoperta) la mancata conformità dell'apparecchio alla garanzia sopra esposta; in tale avviso deve descrivere in forma ragionevolmente dettagliata e commerciale i sintomi abbinati a tale mancanza; e deve offrire al venditore l'opportunità di ispezionare gli apparecchi installati, nella misura del possibile. L'avviso deve essere ricevuto dal venditore durante il periodo di garanzia per tale prodotto, salvo diversa richiesta scritta del venditore. Entro trenta (30) giorni dall'invio di tale avviso, l'acquirente deve confezionare l'apparecchio riscontrato difettoso nell'imballaggio originale o in uno equivalente e spedirlo al venditore a spese e rischio propri.

Entro un tempo ragionevole dal ricevimento dell'apparecchio apparentemente difettoso e dalla verifica da parte del venditore che l'apparecchio non è conforme alla garanzia indicata sopra, il venditore deve correggere tale carenza, a scelta propria, (i) modificando e riparando l'apparecchio o (ii) sostituendolo. Detta modifica, riparazione, o sostituzione nonché spedizione di ritorno dell'apparecchio all'acquirente con un minimo di assicurazione, deve essere a carico del venditore. L'acquirente sostiene il rischio di perdita o danno durante il trasporto e ha facoltà di assicurare l'apparecchio. L'acquirente rimborserà il venditore per i costi di trasporto sostenuti dal venditore per la restituzione di un apparecchio che non ha trovato difettoso. La modifica o riparazione degli apparecchi possono, a scelta del venditore, avere luogo allo stabilimento del venditore o presso l'acquirente. Se il venditore non è in grado di modificare, riparare, o sostituire l'apparecchio e renderlo conforme alla garanzia sopra esposta, il venditore, a propria scelta, deve rimborsare l'acquirente o accreditare sul suo conto il prezzo di acquisto dell'apparecchio, decurtato di un deprezzamento calcolato su base proporzionale, per la durata della garanzia dichiarata dal venditore.

QUESTI RIMEDI COSTITUIRANNO GLI UNICI POSSIBILI PER L'ACQUIRENTE IN CASO DI VIOLAZIONE DELLA GARANZIA. ECCETTO IL CASO DELLA GARANZIA ESPLICITA SOPRA ESPOSTO, IL VENDITORE NON RILASCIA ALTRE GARANZIE, ESPLICITE O IMPLICITE, A TERMINI DI LEGGE O ALTRIMENTI, A COPERTURA DEGLI APPARECCHI, DELLA LORO ADEGUATEZZA A UN DETERMINATO SCOPO, DELLA LORO QUALITÀ, DELLA LORO COMMERCIABILITÀ E NON VIOLAZIONE DI DIRITTI ALTRUI, O ALTRO. NESSUN DIPENDENTE O VENDITORE O ALTRI È AUTORIZZATO A RILASCIARE ALTRE GARANZIE PER I BENI OLTRE A QUELLA QUI ESPOSTA. LA RESPONSABILITÀ DEL VENDITORE SOTTO LA GARANZIA È LIMITATA AL RIMBORSO DEL PREZZO DI ACQUISTO DELL'APPARECCHIO. IN NESSUN CASO IL VENDITORE SARÀ RESPONSABILE PER IL COSTO DI PROCACCIAMENTO O INSTALLAZIONE DI BENI SOSTITUTIVI SOSTENUTO DALL'ACQUIRENTE, PER ALCUN DANNO SPECIALE, CONSEQUENZIALE, INDIRETTO O INCIDENTALE.

L'acquirente si assume il rischio e accetta di risarcire il venditore ed esentarlo da ogni responsabilità relativa a (i) la valutazione dell'adeguatezza all'uso degli apparecchi e di progetti o disegni previsto dall'acquirente e (ii) determinare la conformità alle leggi, normative, codici e standard vigenti dell'uso degli apparecchi fatto dall'acquirente. L'acquirente detiene e accetta la piena responsabilità di ogni garanzia e di altre pretese relative ai prodotti da lui acquistati o da essi scaturenti, inclusivi prodotti o componenti fabbricati o procurati dal venditore. L'acquirente è il solo responsabile di tutte le affermazioni e garanzie riguardo agli apparecchi da lui fatte o autorizzate. L'acquirente risarcirà il venditore e lo esenterà da ogni responsabilità, pretesa, perdita, costo, o spesa (comprese ragionevoli spese legali) imputabili agli apparecchi dell'acquirente o alle dichiarazioni o garanzie su di loro.

#### **Visitate il sito Elo!**

#### **www.elotouch.com**

#### **Tenetevi al corrente su…**

- **• Informazioni sui prodotti**
- **• Specifiche**
- **• Notizie su fatti imminenti**
- **• Comunicati stampa**
- **• Driver**
- **• Newsletter sugli schermi tattili**

#### *Come contattare Elo*

**Per saperne di più sull'ampia gamma di soluzioni tattili di Elo, visitate il sito www.elotouch.com o chiamate l'ufficio a voi più vicino:**

#### **Nord America Germania Belgio Asia-Pacifico**

+1(800) ELO-TOUCH +1(800-557-1458) Tel +49(0)(89)60822-0 Tel +32(0)(16)35-2100 Tel +81(45)478-2161 customerservice@elotouch.com

Germania **Belgio** 

Tel +1 650-361-4800 Fax +49(0)(89)60822-180 Fax +32(o)(16)35-2101 Fax +81(45)478-2180 Fax +1 650-361-4722 elosales@elotouch.com elosales@elotouch.com www.tps.co.jp

Elo TouchSystems Tyco Electronics Raychem GmbH Tyco Electronics Raychem GmbH Sun Homada Bldg. 2F 301 Constitution Drive, (Elo TouchSystems Division) (Elo TouchSystems Division) 1-19-20 Shin-Yokohama Menlo Park, CA 94025 Finsinger Feld 1 Diestsesteenweg 692 Kanagawa 222-0033 USA D-85521 Ottobrunn B-3010 Kessel-Lo Giappone

2009 Tyco Electronics. Printed in USA

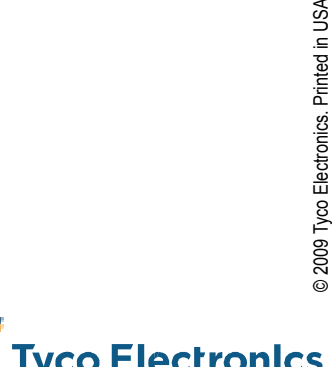

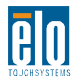

 $\overline{\mathbf{F}}$  Tyco Electronics

.